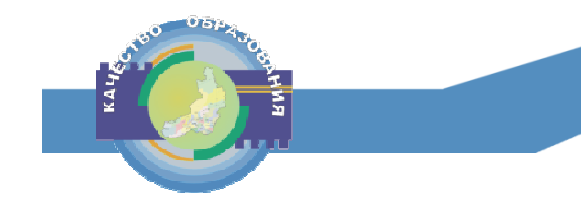

# **Проблемы и ошибки, выявленные при проведении РТМ 02.03.2023**

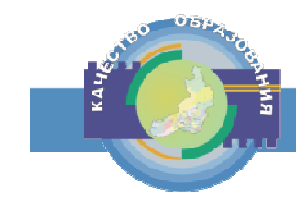

#### **Назначение работников на РТМ**

- Один руководитель ППЭ
- Два организатора в аудиторию
- Минимум два члена ГЭК
- Минимум два технических специалиста ППЭ

#### Проверка корректного назначения выполняется следующим образом:

#### • Планирование ГИА(ЕГЭ) 2023 апробация

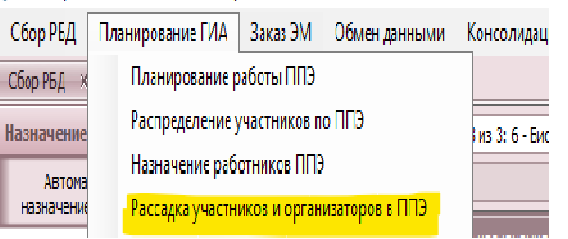

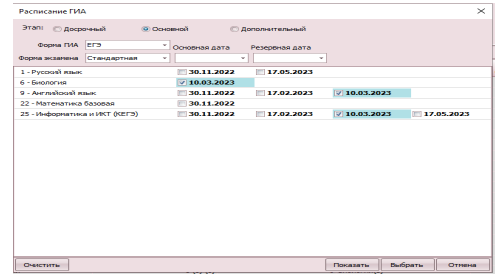

#### TROP MORPHALLITERIES THE REPORTED HIS ST. R. F. PROTECTIVE A RELEASE MAY KAN A SHALL A FORD CONTRACTOR OF A RELEASE. O MCY C ATE Показать только ППЭ с невыполненной рассадко Папаметлы выполнения пассалки Порядок заполнения аудиторий: Выберите порядо полнять последовательно по возрастанию кода аудитор <sup>чны!</sup> Заполнять последовательно по убыванию вместимости аудитории  $\blacksquare$  Минимизировать использовани Заполнять послеловательно по возрастанию вместимости аулитори Mcnon-зовать для рассалки а Минимальное количество участни е распределённых по ППЭ: Количество участник Ным без права пересдачи Перечень ППЭ Распределено участников Выбор Код

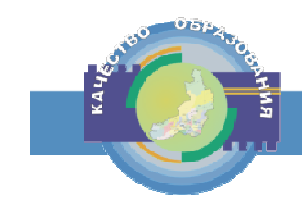

#### **Проверка технологий**

- 1. Планирование работы ППЭ
- 2. Выбор даты
- 3. Нажать на символ стрелочки
- 4. Убедиться, что выбрана правильная технология (либо исправить)
- 5. Нажать сохранить

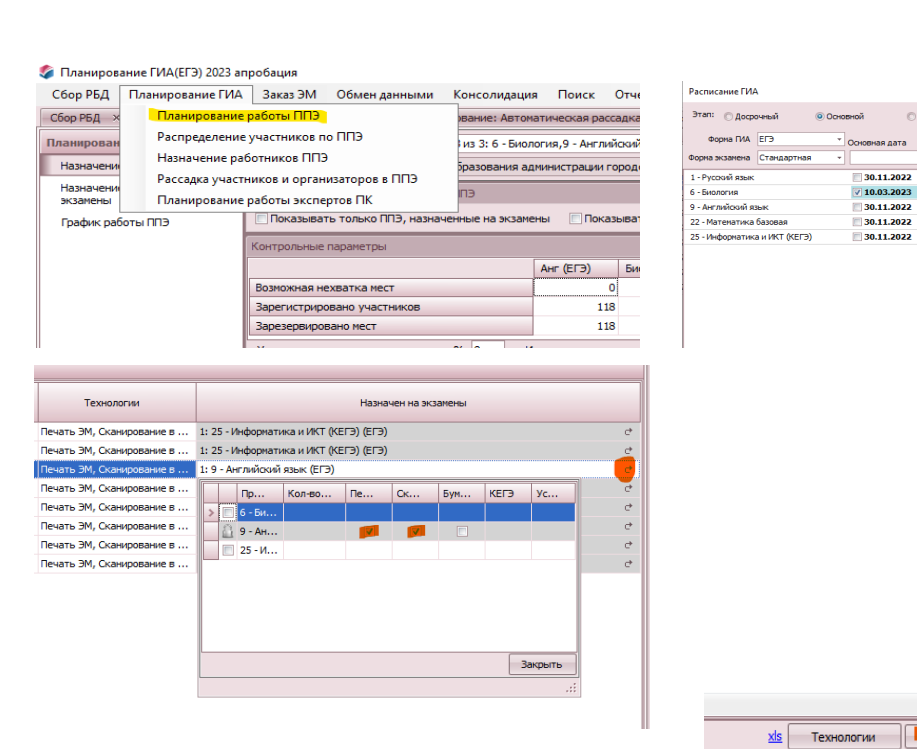

Резервная дата

 $\sqrt{217.05,202}$ 

 $17.02.2023$ 

 $17.02.2023$ 

 $\sqrt{10.03,2023}$ 

 $\boxed{2}$  10.03.2023  $\boxed{2}$  17.05.2023

Отмена

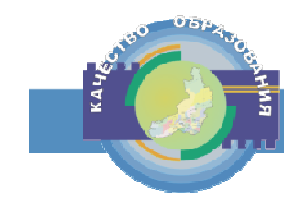

#### **Станция Авторизации**

- Выполнять установку станций согласно рассадки (планированию)
- Авторизация токена члена ГЭК на станции Авторизации и получение сертификатов РЦОИ
- Получение рассадки через станцию Авторизации

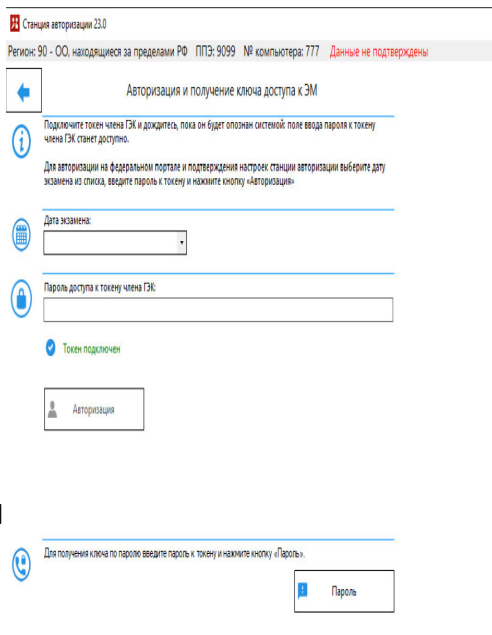

 $\bigcirc$ 

 $\bigcirc$ 

 $n - x$ 

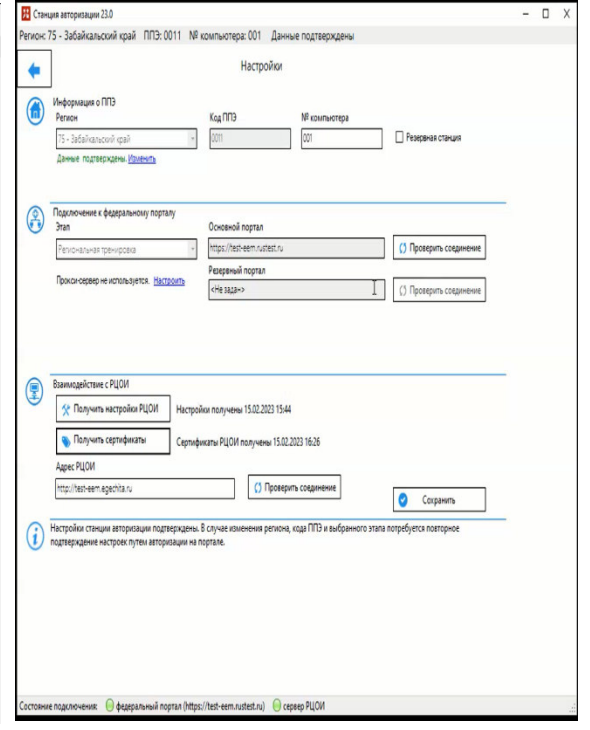

**Завершение экзамена на резервных станциях**

**Обязательно завершать экзамен и собирать журналы со всех резервных станций! Как правильно завершать экзамены на резервных станциях прописано в «Руководстве пользователя» и «Детальных инструкциях»**

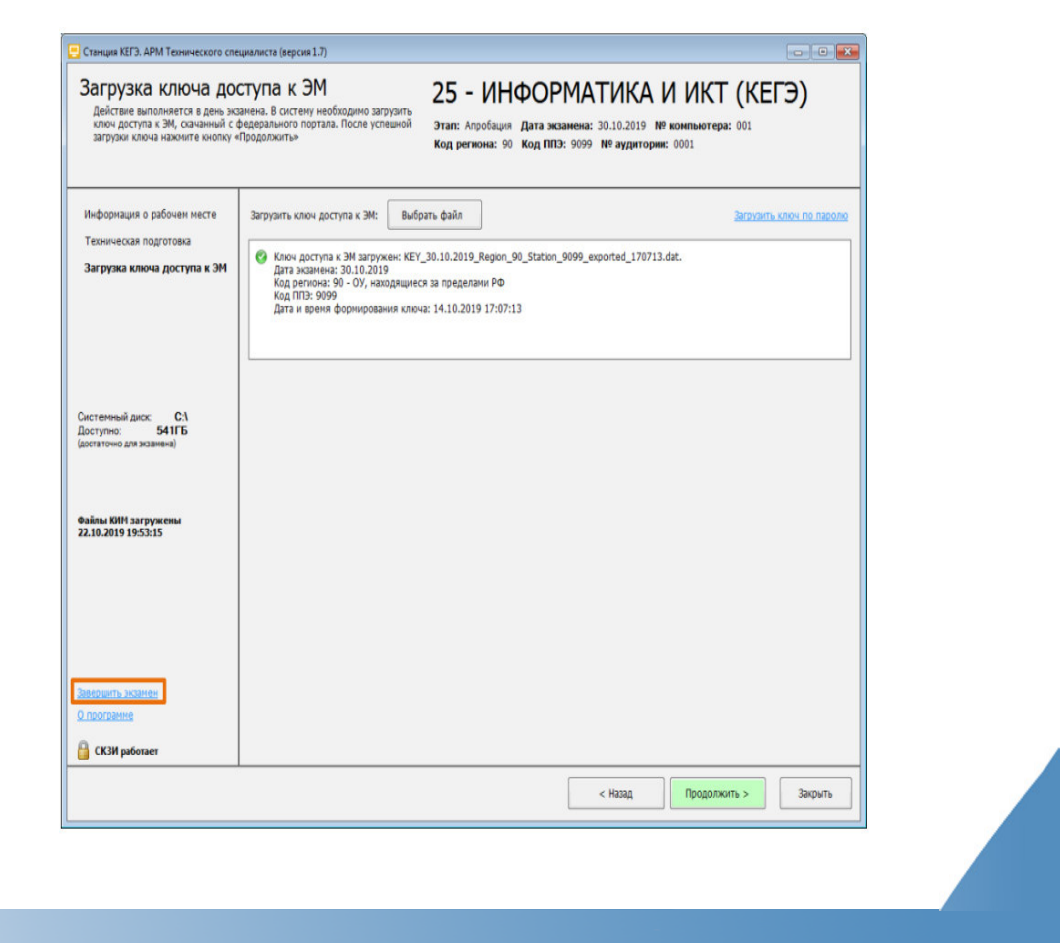

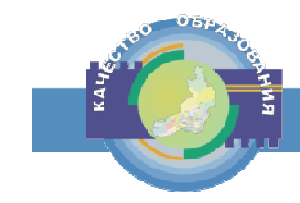

#### **Подтверждение запроса на получение резервного ключа**

В ЛК ППЭ при заказе резервного ключа доступа к ЭМ, вы можете не заметить строку «Подтверждение получения резервного ключа», так как на мониторах без разрешения Full HD эту строку не видно.

Для того чтобы поставить отметку нужно прокрутить колесо мыши вниз.

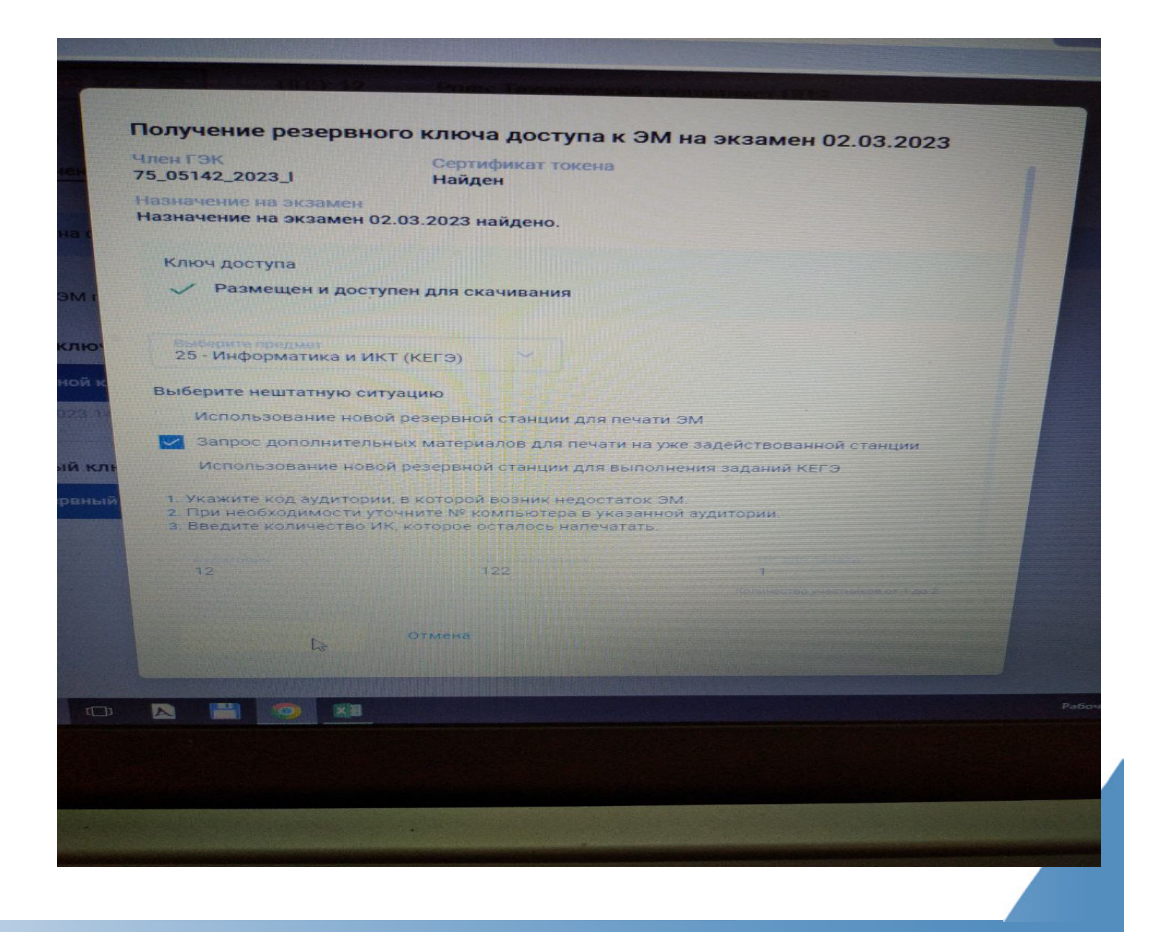

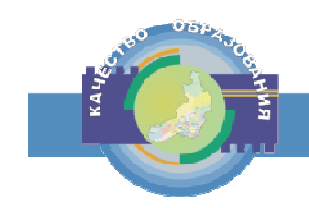

## **Проблемы с ЛК ППЭ**

Во избежание проблем с ЛК ППЭ нужно: Использовать «чистый» браузер Желательно использовать браузер Google Chrome Удалить все расширения кроме «Адаптер Рутокен Плагин»

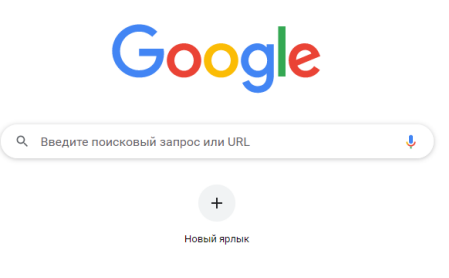

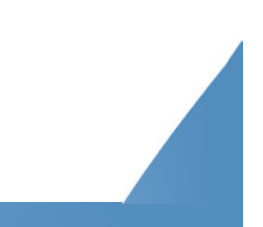

**Ошибки при передаче актов готовности в ЛК ППЭ**

- Акты должны передаваться согласно рассадки
- Номера компьютеров должны иметь **уникальные номера**
- Каждая станция ставится на отдельный компьютер (1 станция=1 компьютер)
- Проверять муниципальным администраторам выбор Технологии для ППЭ

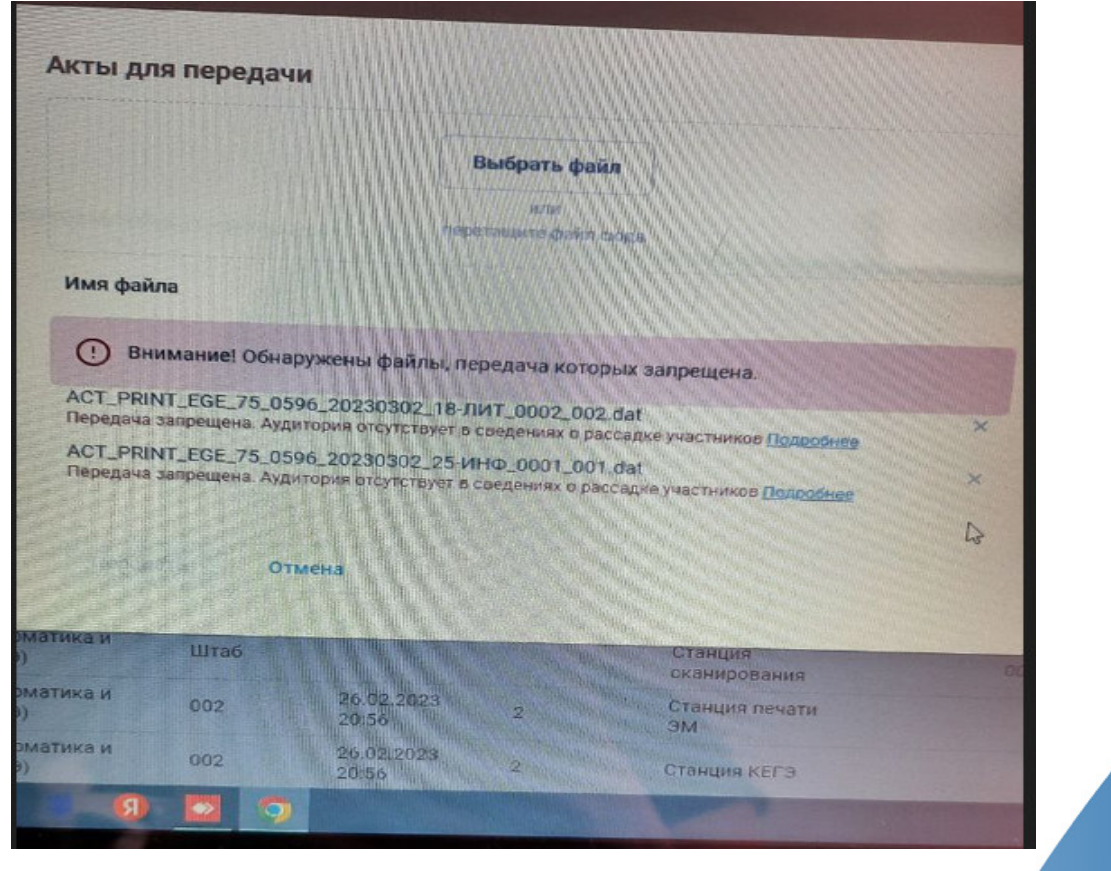

### **«Захламленные» флеш-накопители**

- Использовать **пустые** флеш-накопители
- Подписывать каждую папку с выгруженными актами
- Правильно выбирать путь для сохранения актов
- Желательно использовать новые флеш-накопители

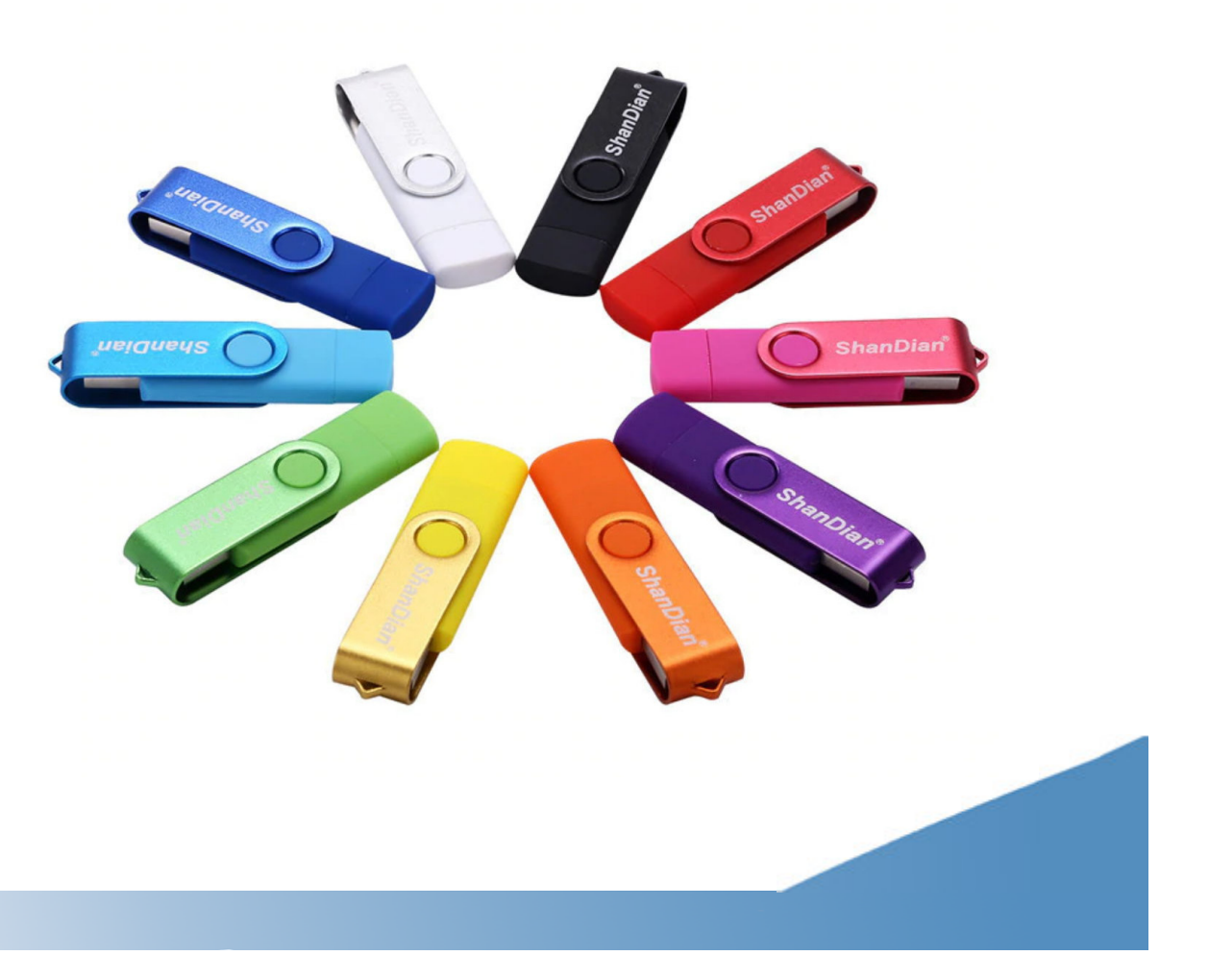

**Отправка пакетов документов в РЦОИ**

Внимательно читать ошибки, которые появляются при отправке пакетов со станции Авторизации!

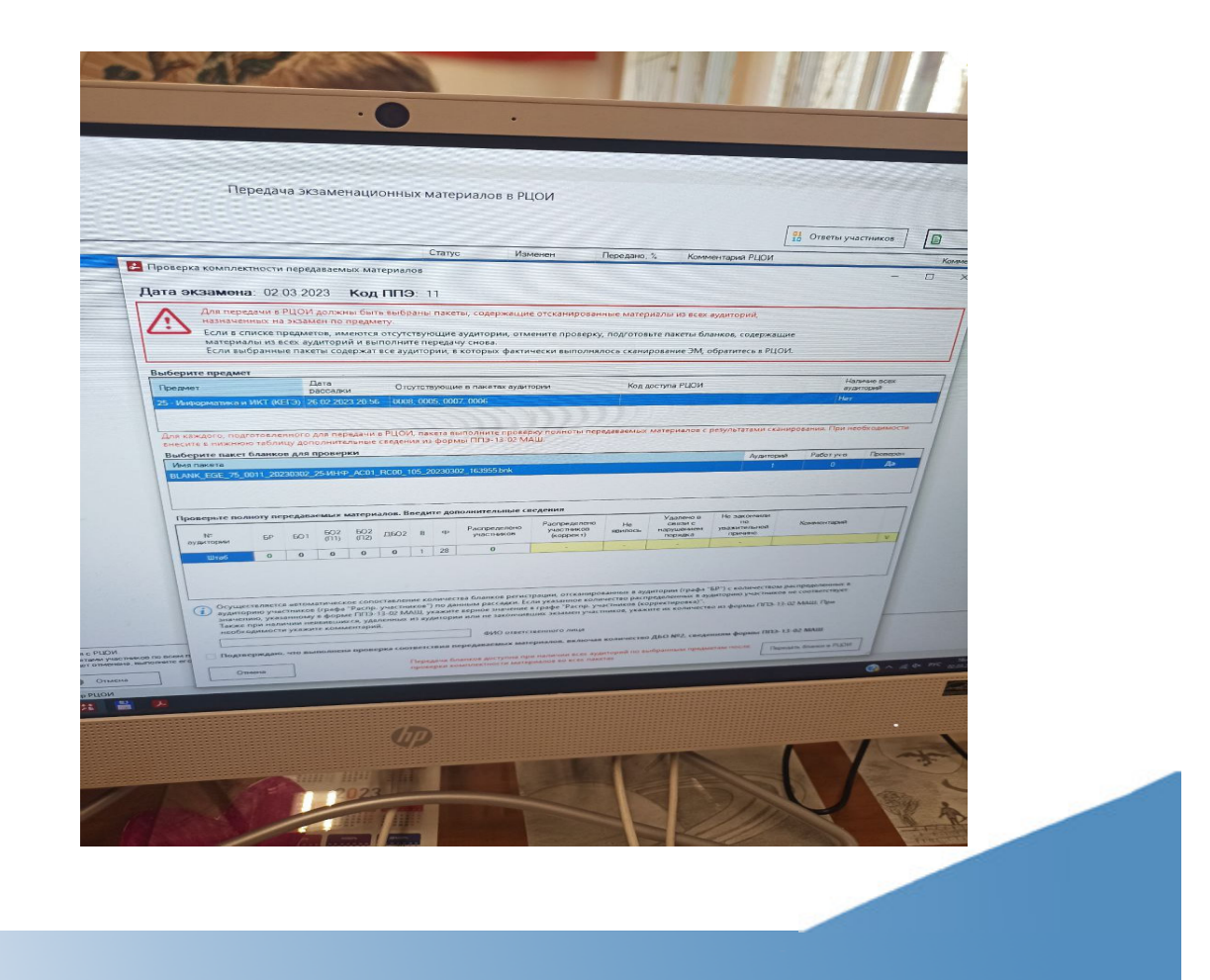

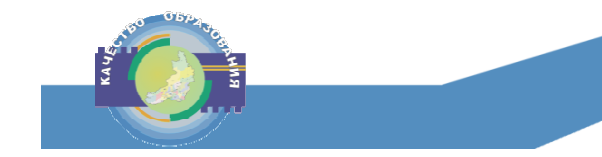

## **СПАСИБО ЗА ВНИМАНИЕ!**

**it@egechita.ru**

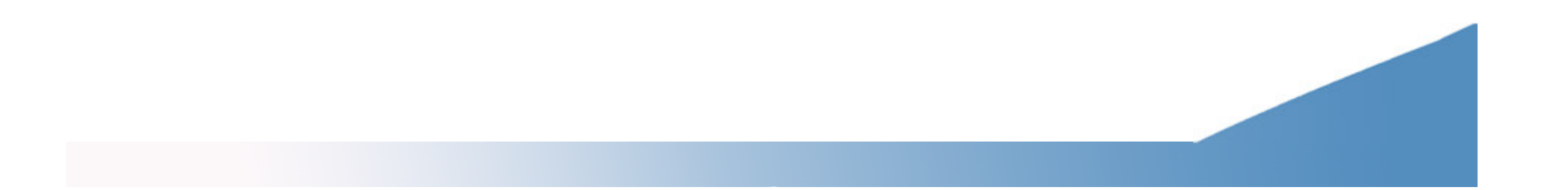